EEDIGITECH

XP-400

Owner's

Guide

Code Changes

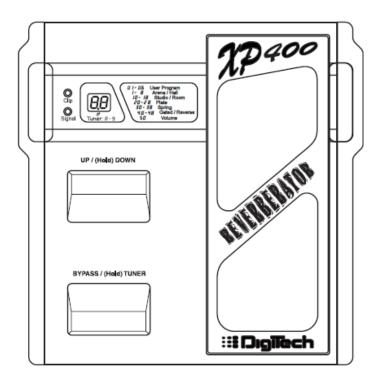

#### Front and Rear Panel Controls and Functions

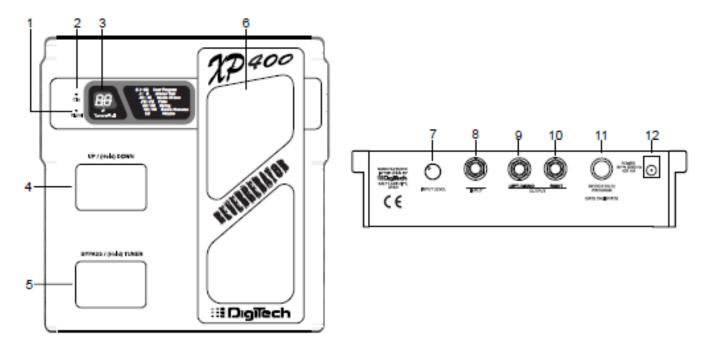

- Signal LED Indicates that signal is entering the XP-400.
- Clip LED Indicates that signal is clipping in the XP-400.
- Status Display The Status Display window shows the current information including: bypass, current
  effect program number, and Chromatic Tuner information. When the XP-400 is in Program mode
  (Factory or User), the display will either read: I-50 (Factory) or UI-U6 (User).

\*Note- A complete listing of all Factory programs is located on the bottom panel of the XP-400.

- Program UP/(Hold)DOWN Switch Lets you select programs. Pressing once will move up through the program menu. Press and hold and the XP-400 will move down through the program menu.
- BYPASS/(Hold)TUNER Switch Puts the unit into Bypass by pressing the footswitch once. To select the Tuner, press and hold the footswitch until the display reads: Łu, indicating that you are in Tuner mode.
- Expression Pedal Controls the selected effect or volume.
- Input Level Control Sets the amount of signal being sent into the unit. The ideal setting for the input control of the XP-400 is to set the input level at a point where the Clip LED indicator occasionally lights.
- Input Jack Connect instrument here using 1/4" guitar cord.
- Left/Mono Output This is the this is the Left/Mono output of the the XP-400.
- Right Output This is the Right output of the XP-400.

# **Entering the User Program Mode**

Press \* followed by 8 and then enter the User 1 code. The Armed, Status and System Lights will flash, and the keypad will beep 4 times. You are now in the User Program mode. Zone lights 1 through 4will light to indicate any User Codes presently programmed.

## **Programming / Reprogramming User Codes**

- 1. Press the User number to be programmed. (For example, press 2 to program the User 2 code.). The keypad will beep 2 times and the corresponding Zone light will flash to indicate the user number you are about to program.
- 2. Press in the 4 digits of the new User 2 code, the keypad will beep 4 times.
- 3. If there are more user codes to be programmed, return to step 1 above, otherwise, go to Exiting the User Program Mode below.
- 4. Press # to exit

### **Erasing a User Code**

- 1. Press the User number to be erased. The keypad will beep 2 times and the corresponding Zone light will flash to indicate the user number you are about to erase.
- 2. Press (check mark button). The zone light will go out to indicate that the user code has been erased.
- 3. If there are more user codes to be erased, return to step 1 above, otherwise, go to Exiting the user Program Mode below.

## **Exiting the User Program Mode**

When you are done programming or erasing User codes, press # to Exit the User Program Mode.

**Ambush Code** - In the event that you are forced by an intruder to disarm your system, this special code can be used to disarm the system, and simultaneously send a silent alarm to Central Station. If your system has the Ambush feature enabled, the code assigned as the User 4 code will function as your Ambush Code